# 海南省普法依法治理领导小组办公室

琼普治办〔2023〕10 号

## 关于运用海南省智慧普法云平台 开展2023 年全省国家工作人员在线学法的通知

各市、县、自治县普法依法治理领导小组办公室,省委各部 门,省级国家机关各部门,各人民团体、各事业单位:

为深入学习宣传习近平法治思想,认真贯彻落实我省 "八五"普法规划及其决议,根据年度工作安排,现将运用 海南省智慧普法云平台(以下简称云平台)开展全省国家工 作人员在线学法有关事项通知如下:

#### 一、学习内容

(一)《习近平法治思想学习纲要》《论坚持全面依法治 国》等。

(二)《中国共产党章程》《中国共产党廉洁自律准则》 《中国共产国共产党党内法规和规范 性文件备案审查规定》《关于新形势下党内政治生活的若干

 $-1 -$ 

准则》等。

(三)《中华人民共和国宪法》《中华人民共和国民法典》 《中华人民共和国行政诉讼法》《中华人民共和国行政处罚 法》《中华人民共和国行政复议法》《中华人民共和国海南自 由贸易港法》等。

(四)《国务院工作规则》《海南省人民政府工作规则》 等。

#### 二、学习任务

(一)适用对象

全省国家工作人员,包括省、市、县(区)、乡(镇)各 级党政机关、人民团体、事业单位、大中专院校、中小学校工 作人员(男性 55 岁以上、女性 50 岁以上原则上不作考核要 求)。

(二)在线学法及法治测试

1.学法时限及积分:2023 年 12 月 10 日前完成学习。每 人须学满 40 个学习积分。

2.法治测试专栏:按照省委全面依法治省委员会《关于印 发<深入学习宣传贯彻习近平法治思想开展全省公职人员法治 学习培训工作方案>的通知》要求,省司法厅于 6 月底开通法 治测试专栏,各市县、省直各部门可根据需要进行网上法治测 试(法治测试不计入学法积分),并将测试情况报省委依法治 省办。

#### 三、有关要求

(一)高度重视,精心组织。加强国家工作人员学法用法

 $-2 -$ 

是推进全民普法工作的重点内容,是进一步提升法治能力的重 要举措。各市县、各单位要提高认识,精心组织,及时开通和 激活学号,按时完成各项学习任务。

(二)责任到人,抓好落实。各市县各单位要督促落实本 市县本单位的在线学法工作。12 月底,省普治办对全省在线 学法情况进行通报。

(三)加强交流,及时反馈。云平台通过建设"法律法规 数据库""宣传教育信息库"等数据资源库,以云平台为枢纽, 联通整合各类普法资源与普法对象,实现法治宣传教育公共数 据资源开放共享,推动普法依法治理工作更好开展。在云平台 使用过程中,如遇有技术问题及其他需要帮助的问题,可以通过 拨打客服咨询热线(400-659-2288 拨 1)或者加客服企业 QQ: 4006570518(QQ 界面点"查找"选"找人"输入 4006570518 即 可)。各单位管理员需加入海南省智慧普法云平台管理员微信群 (群号:729723260)或 QQ 群(群号:805634472)。

云平台联系人:赵维山 电话:18010199807

曹慧亚 电话:18001273792

附件:1、海南省智慧普法云平台学号申请和激活 2、海南省智慧普法云平台学法操作指南

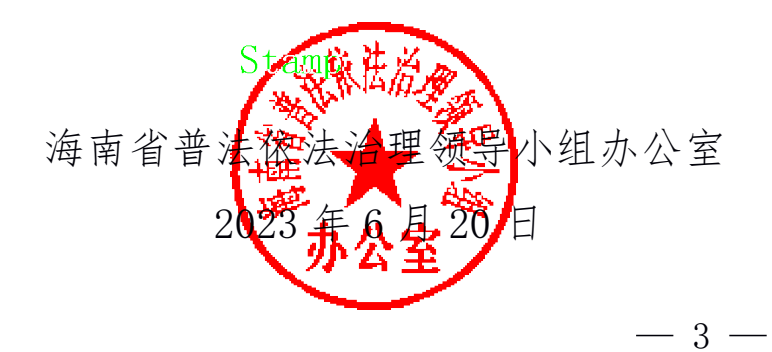

附件 1

## 海南省智慧普法云平台学号申请和激活

#### 一、省直单位学法费用由省普治办承担。

二、其他用户单位汇款。用户统一缴费 15 元/人/年(含 电子版教材、部分视频课程和技术服务费用等)。

汇款开户名:中国民主法制出版社有限公司,账号:0200 2436 1920 0005 102,开户行:中国工商银行股份有限公司 北京右内大街支行(行号 1021 0002 4369)

#### 三、在线申请激活学号和开具发票。

(一)登录账号申购平台(<http://123.faxuan.net>), 打开"点击申购"页面,按照页面要求填写申购信息和发票 信息,将《汇款凭证》拍照后上传,点击"提交"按钮即可。

(二)提交相关信息 3 个工作日后,各单位自行在申购 平台查询激活情况,7-10 个工作日后在申购信息预留的邮箱 查收电子发票(中国民主法制出版社有限公司按照国家税务 总局《关于进一步做好增值税电子普通发票推行工作的指导 意见》开具电子发票)。账号激活或发票问题,咨询电话: 010-62136963。

四、激活下发学号。平台财务部门核实用户到款后,通 知技术人员在后台激活已缴费用户的学号。学员用本单位管 理员(经办人)下发的学号和密码(初始密码 888888)登录 平台或下载手机 APP 客户端进行日常学法。

#### 五、咨询联系人

赵维山 电话:18010199807

曹慧亚 电话:18001273792

 $-4 -$ 

附件 2

## 海南省智慧普法云平台学法操作指南

#### 一、学员学法操作流程

(一)电脑端操作步骤

登录海南省智慧普法云平台(*www.faxuanyun.com*) → 学法考试→学员账号登录(首次登录密码为 *888888*,去年已 使用的用户密码不变)→进入学法→必修课程。

注意:(*1*)首次登录时,系统弹窗要求修改密码,密码 格式为 *6-12* 位数字和字母组合。(需牢记密码,如丢失,可 联系本单位管理员重置密码)。登录学号之后,若是弹出"绑 定联系方式"的对话框,为方便找回密码,原则上选择绑定。

(*2*)电脑端登陆时,请使用 *360*、火狐、谷歌、腾讯等 比较大众化的浏览器访问该平台。

(二)手机端操作步骤

扫码登录

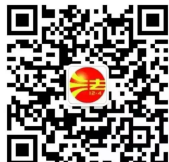

登录"法治海南"微信 ■※※■■ 公众号→云平台→ 学法考试,

下载"法宣在线"APP 客户端→学员登录账号→课程→ 进入学习界面参加学习。

注意: 只能使用"法宣在线"APP 实现手机端学习或考 试,不要使用手机端浏览器直接登录该平台。

#### 二、用户单位管理员后台操作流程

(一)新增单位的学号导入方法和步骤。单位管理员需 登陆管理员账号自行下载学员模板,按照"一人一号"原则,

在模板中设置学员对应的账号、职务级别等信息,完成模板 导入后,将学号对应发放至每个学员,学员即可登录。对于 人员较多的单位,单位管理员也可以编辑不完整的模板(只 需要填写登录账号、职务级别、邮箱,姓名和政治面貌等 *'* 个信息,邮箱事后学员可自行修改),模板中的其他项目可 以空白,单位管理员导入不完整模板后,由学员自行登录完 善个人信息。操作步骤:登陆管理员账号*→*登录系统*→*修改 密码*(*密码为 *6-12* 位数字加字母组成*)→*单位会员管理*→*下载 模板*→*模板中填入系统的会员账号,姓名、职务级别,电子 邮箱以及政治面貌等信息*→*导入会员*→*发放学号。

(二)续费单位的新增学员学号导入步骤。登陆管理员 账号*→*系统管理*→*单位会员管理*→*点击添加。添加时注意: 账号必须在已有账号下面,长度 *13* 位数字,管理员填写姓 名,登陆账号,职务级别,电子邮箱后点击保存即可。

(三)学员账号失效的处理步骤。对于辞职、退休等其 他人员,本单位管理员可在操作平台中做失效处理。具体操 作步骤:登陆管理员账号*→*系统管理*→*单位会员管理*→*操作 *→*点击失效按钮(方块相叠)即可。

(四)学员信息修改步骤。登陆管理员账号*→*系统管理 *→*单位会员管理*→*操作*→*点击编辑(小笔)即可对学员信息 进行修改。

用户操作及考试过程中遇到的技术问题请直接联系中 国民主法制出版社法律应用分社。

客服咨询热线: 18001273790/1/2/3/4

海南省普法依法治理领导小组办公室 2023年 6月20日印发